# Printing Prevention

VMware Workspace ONE® data leakage prevention includes a policy for whether printing is allowed. If printing isn't allowed then end users should be blocked from sending enterprise data to print devices.

Printing prevention is configured in the Workspace ONE Unified Endpoint Manager (UEM) console. The Workspace ONE mobile Software Development Kit (SDK) facilitates prevention by the mobile application at run time. Printing prevention is available in the SDK for Android.

# Table of Contents

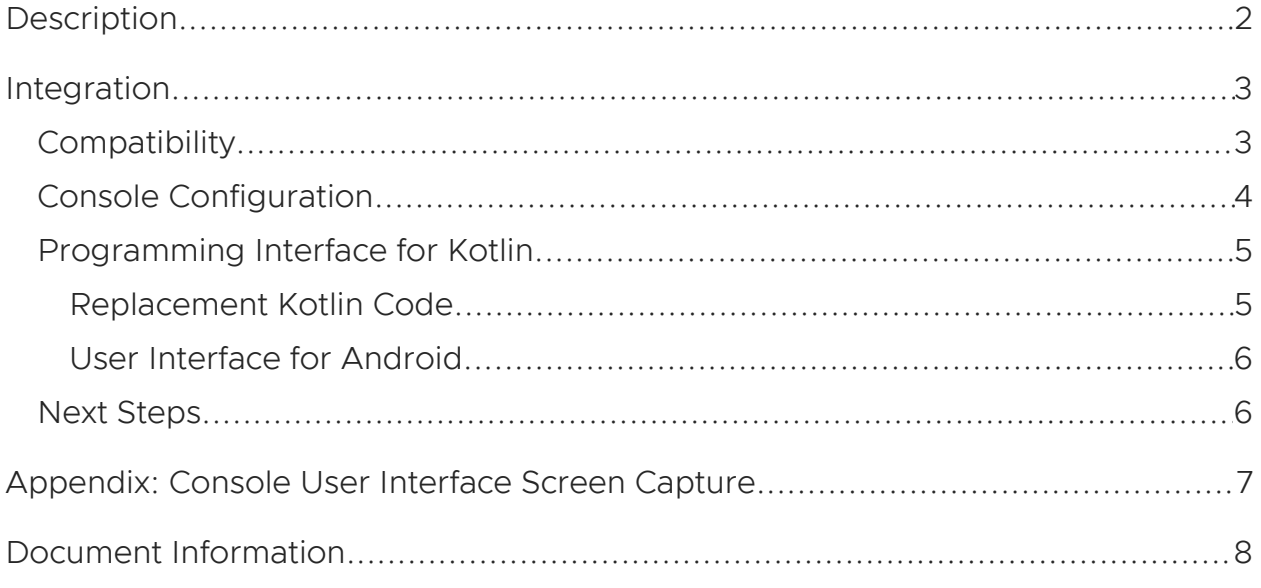

## <span id="page-1-0"></span>**Description**

Workspace ONE printing prevention works as follows.

• In the UEM, in the security policies, Data Loss Prevention (DLP) is activated. In the DLP options, printing is enabled or disabled.

See Console [Configuration.](#page-3-0)

- The printing setting is retrieved by the SDK instance in a mobile application, at enrollment time or subsequently.
- The mobile application code uses the SDK programming interface for printing, instead of using the built-in interface. The SDK interface won't print if that isn't allowed by the policy.

See the [Programming](#page-4-0) Interface for Kotlin.

Printing prevention requires integration work by the app developer.

## <span id="page-2-0"></span>Integration

To integrate the feature into your application, follow the instructions below.

## <span id="page-2-1"></span>**Compatibility**

Before you begin integration of this feature, ensure you have access to compatible versions of software. The following table shows the minimum required versions.

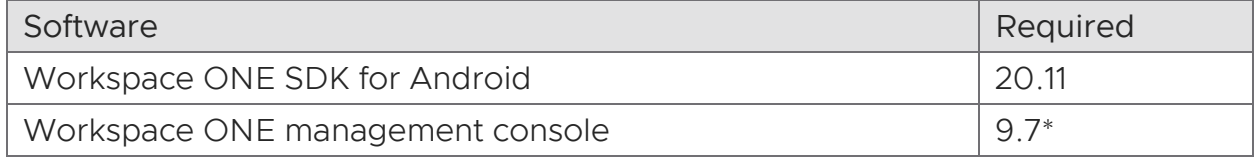

Table 1: Software Compatibility Version Numbers

Version 9.7\* is the earliest supported UEM at time of writing.

## <span id="page-3-0"></span>Console Configuration

This feature can be configured in the Workspace ONE management console. The following instructions are intended for application developers or other users wishing to try out the feature quickly. Full documentation can be found in the online help.

1. Log in to the management console.

The dashboard will be displayed.

2. Select an organization group.

By default, the Global group is selected.

3. Navigate to: Groups & Settings, All Settings, Apps, Settings and Policies, Security Policies.

This opens the Security Policies configuration screen, on which a number of settings can be switched on and off, and configured.

4. For the Data Loss Prevention setting, select Enabled.

When Enabled is selected, further controls will be displayed.

5. For the Enable Printing setting, select No.

If you find the console user interface difficult to interpret, here's a tip. The required selection is in effect if the No next to Enable Printing has the same color scheme as the Enabled next to Data Loss Prevention.

6. Select Save to commit your changes to the configuration.

This concludes console configuration.

See also the [Appendix:](#page-6-0) Console User Interface Screen Capture.

## <span id="page-4-0"></span>Programming Interface for Kotlin

The Kotlin programming interface for Workspace ONE printing prevention is the new WS1PrintManager class. The methods of the WS1PrintManager class are similar to some of the methods in the Android PrintManager and PrintHelper classes.

#### <span id="page-4-1"></span>Replacement Kotlin Code

The following code snippets show how to change code that uses the native classes to support printing prevention.

```
// Original PrintManager code:
val printManager = activity.getSystemService(Context.PRINT_SERVICE) as PrintManager
val printJob = printManager.print(printJobName, documentAdapter, attributes)
val printJobs:MutableList<PrintJob!> = printManager.getPrintJobs()
// Replacement for PrintManager code:
val printJob = WS1PrintManager.print(activity, printJobName, documentAdapter, attributes)
val printJobs:List<PrintJob>? = WS1PrintManager.getPrintJobs(activity)
// Original PrintHelper code:
val printHelper = PrintHelper(activity)
printHelper.printBitmap(jobName, bitmap, callback)
printHelper.printBitmap(jobName, uri, callback)
// Replacement for PrintHelper code:
WS1PrintManager.printBitmap(activity, jobName, bitmap, callback)
WS1PrintManager.printBitmap(activity, jobName, uri, callback)
// WS1PrintManager extra:
val allowed:Boolean = WS1PrintManager.isPrintingAllowed()
```
The differences are as follows.

- PrintManager is obtained by calling the Activity getSystemService() method. WS1PrintManager is a singleton.
- WS1PrintManager print methods take an additional Activity parameter.
- PrintManger print() method returns null if print job creation failed. WS1PrintManger print() method returns null if print job creation failed or if printing isn't allowed.
- PrintManager.getPrintJobs() never returns null. WS1PrintManager.getPrintJobs() returns null if printing isn't allowed.
- The PrintHelper constructor takes an Activity parameter. The same WS1PrintManager singleton is used for PrintManager and PrintHelper replacement.
- WS1PrintManager PrintBitmap methods take an additional Activity parameter.
- WS1PrintManager isPrintingAllowed() returns true if printing is allowed in the DLP policy for the current end user, or false otherwise.

Note that the Android PrintManager and PrintHelper classes are final and cannot be inherited from.

In addition to the differences noted above, the WS1PrintManager methods have a user interface to inform the user that printing isn't allowed.

## <span id="page-5-0"></span>User Interface for Android

The WS1PrintManager print and printBitmap methods display an Android toast message if printing isn't allowed. You may want to inform the user by a different mechanism, or you may want to gray out or hide parts of your app user interface if printing isn't allowed.

You can implement any mechanism in your own code. First call the isPrintingAllowed() method. Then modify your app user interface based on the return value.

#### <span id="page-5-1"></span>Next Steps

When the required code changes have been made, the app should be tested. Install the app on a device and enroll with a UEM that has printing prevention configured in the DLP policies.

# <span id="page-6-0"></span>Appendix: Console User Interface Screen Capture

The following screen captures shows this feature's configuration in the management console. For step-by-step instructions, see Console [Configuration.](#page-3-0)

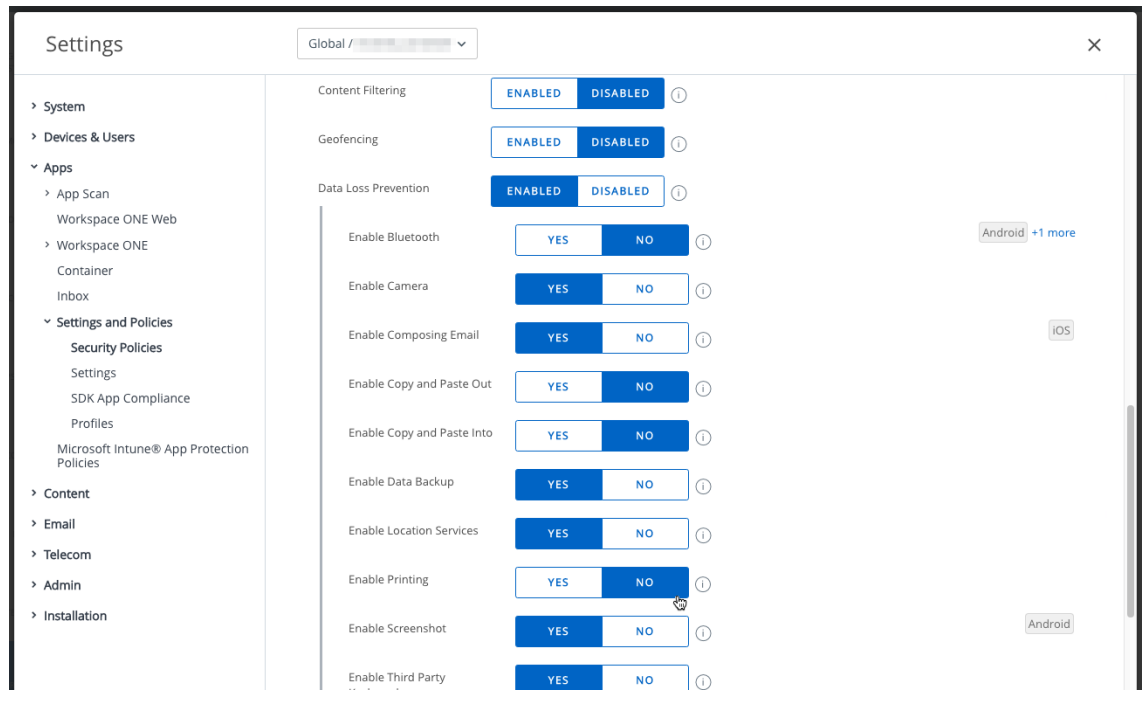

Screen capture 1: Console User Interface Configuration

# <span id="page-7-0"></span>Document Information

#### Revision History

12dec2020 Initial Publication.

#### Legal

**VMware, Inc.** 3401 Hillview Avenue Palo Alto CA 94304 USA Tel 877–486–9273 Fax 650–427–5001 www.vmware.com<br>Copyright © 2020 VMware, Inc. All rights reserved.<br>This product is protected by U.S. and international copyright a